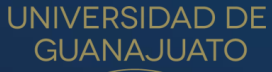

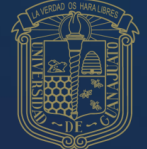

# MANUAL DE USUARIO

PARA INGRESAR AL EXAMEN DE EGRESO DE LICENCIATURA

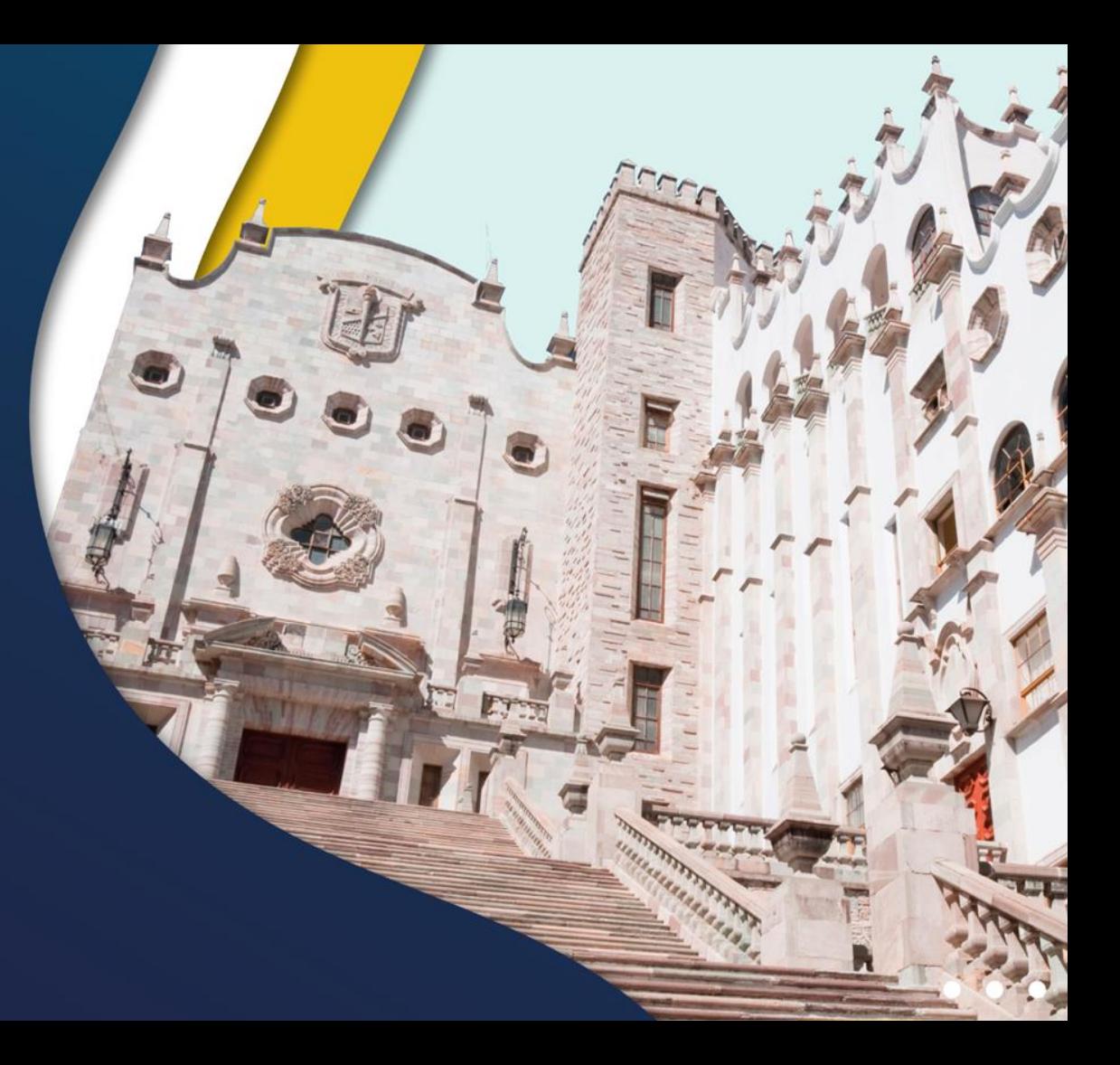

## **Examen de egreso de licenciatura**

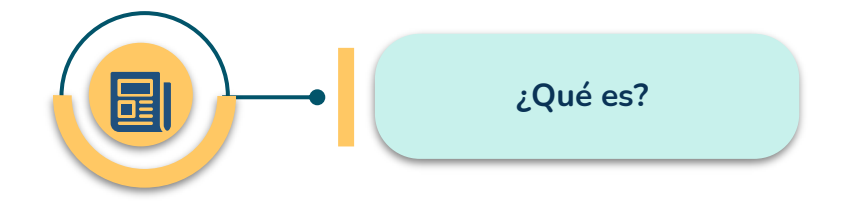

"El examen de egreso constituye un mecanismo para la evaluación permanente del programa educativo y tiene como finalidad generar información que apoye la mejora de la calidad del programa.

Todas las personas integrantes de la comunidad estudiantil de licenciatura lo sustentarán y su resultado se usará estrictamente con fines informativos y estadísticos".

#### **Artículo 63 del Reglamento Académico**

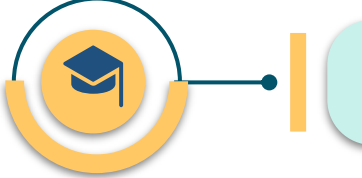

**¿Cuándo debes presentar el examen de egreso?**

● **En el momento que decidas, a partir de que hayas cumplido el 100% de tus créditos.**

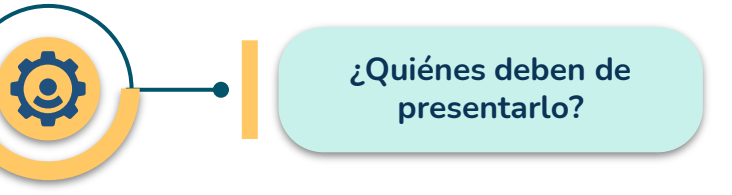

- **Quienes ingresaron a la licenciatura a partir del mes de enero de 2019 o,**
- **Quienes a partir del 1 de enero de 2019, tenían pendiente de aprobar al menos el 50% de los créditos de su programa educativo.**

**Examen de egreso de licenciatura**

#### **PASOS PARA REALIZAR EL EXAMEN**

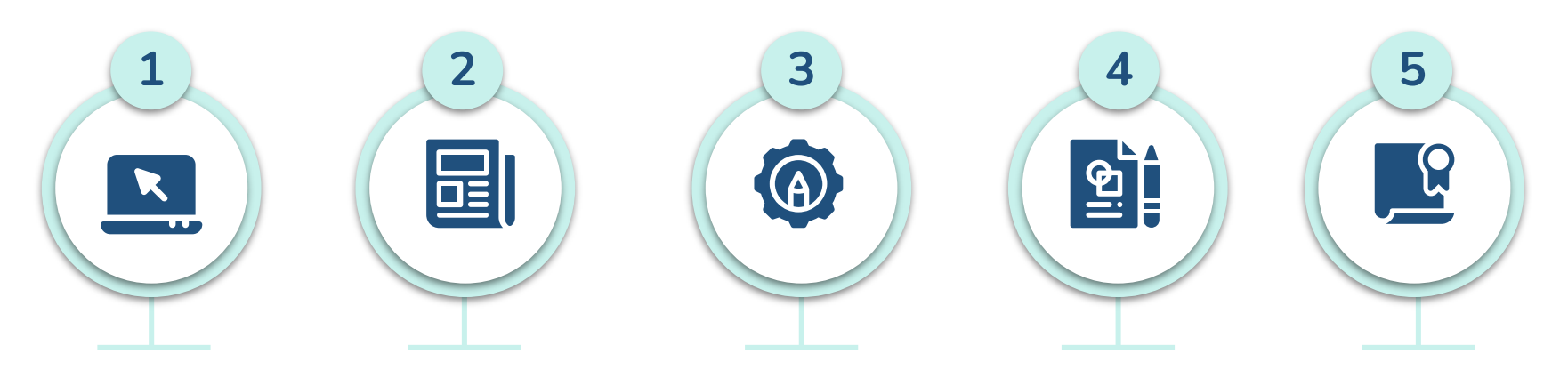

**Ingresa a tu kárdex con tu NUA y contraseña: [https://www.dae.ug](https://www.dae.ugto.mx/siiaealumnos/) to.mx/siiaealumnos/** **Al accesar, da un clic sobre el botón de Examen de Egreso, para enlazarte a la plataforma del Campus Digital**

**En la plataforma del Campus Digital [https://campusdigital.ugto.](https://campusdigital.ugto.mx) mx, con tu correo electrónico institucional y contraseña, tendrás acceso a tu examen**

**Da lectura a las instrucciones y contesta los 2 apartados correspondientes** **Una vez completados los apartados, descarga la constancia digital de cumplimiento**

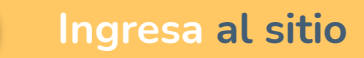

**1 Ingresa al sitio <https://www.dae.ugto.mx/siiaealumnos/>**

 $\phi$ 

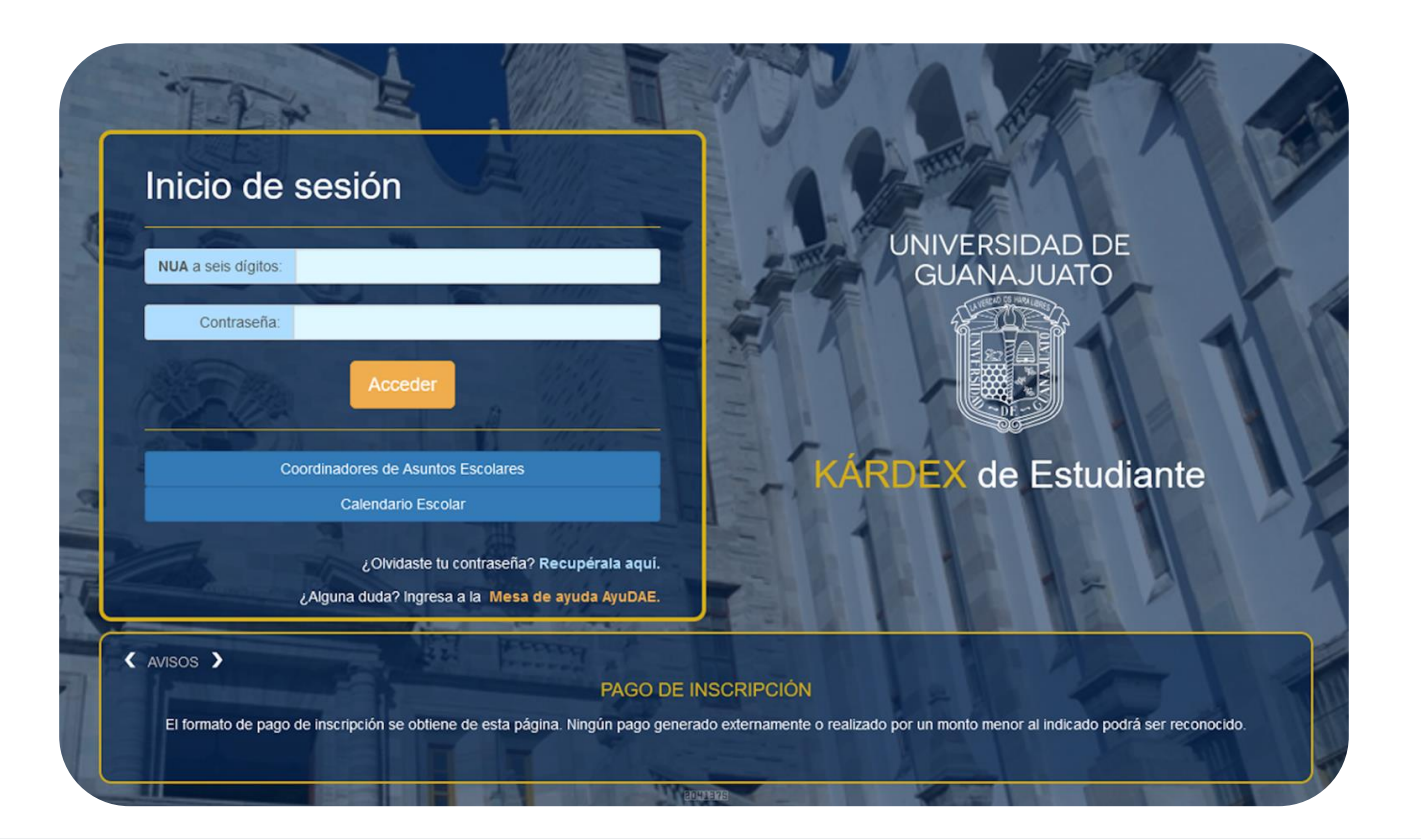

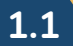

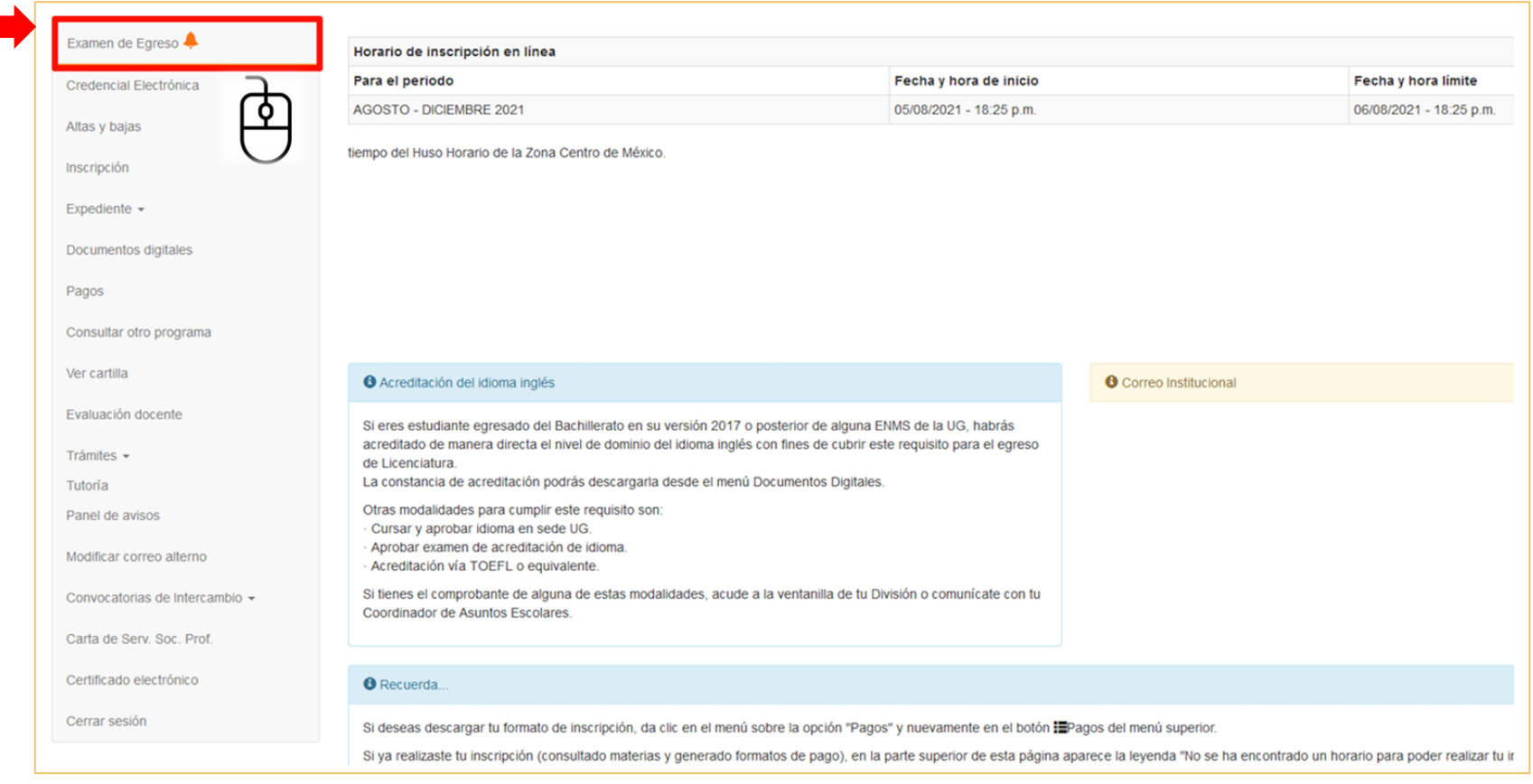

Credencial Electrónica

Altas y bajas

Inscripción Expedie

Pagos Consult

Evaluad Trámite Tutoría

Cerrar:

## **En la siguiente pantalla, da clic sobre el enlace electrónico que te llevará a la plataforma del Campus Digital UG <sup>2</sup>**

#### Exámen de Egreso UG

De conformidad a lo establecido en el artículo 72, fracción IV, del Reglamento Académico vigente; podrás presentar el Examen de Egreso, el cual representa uno de los requisitos para el trámite de Ttulación, además de aquellos establecidos en tu Programa Educativo.

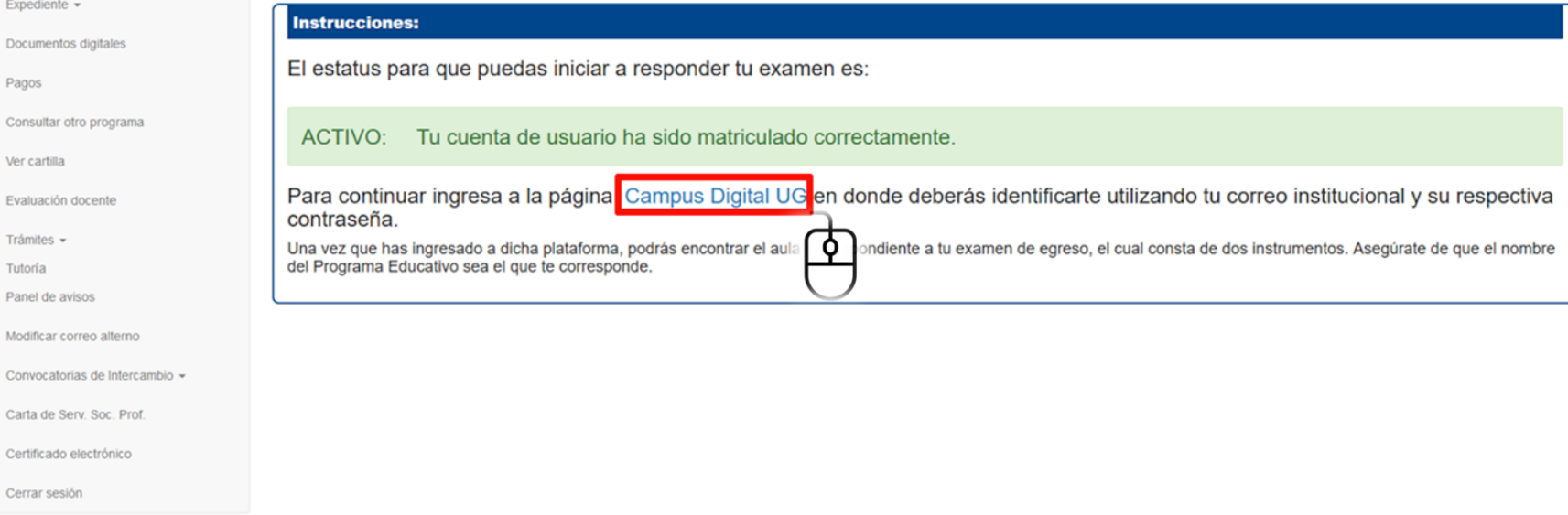

**Ingresa con tu correo electrónico institucional y contraseña al Campus Digital UG <sup>3</sup>**

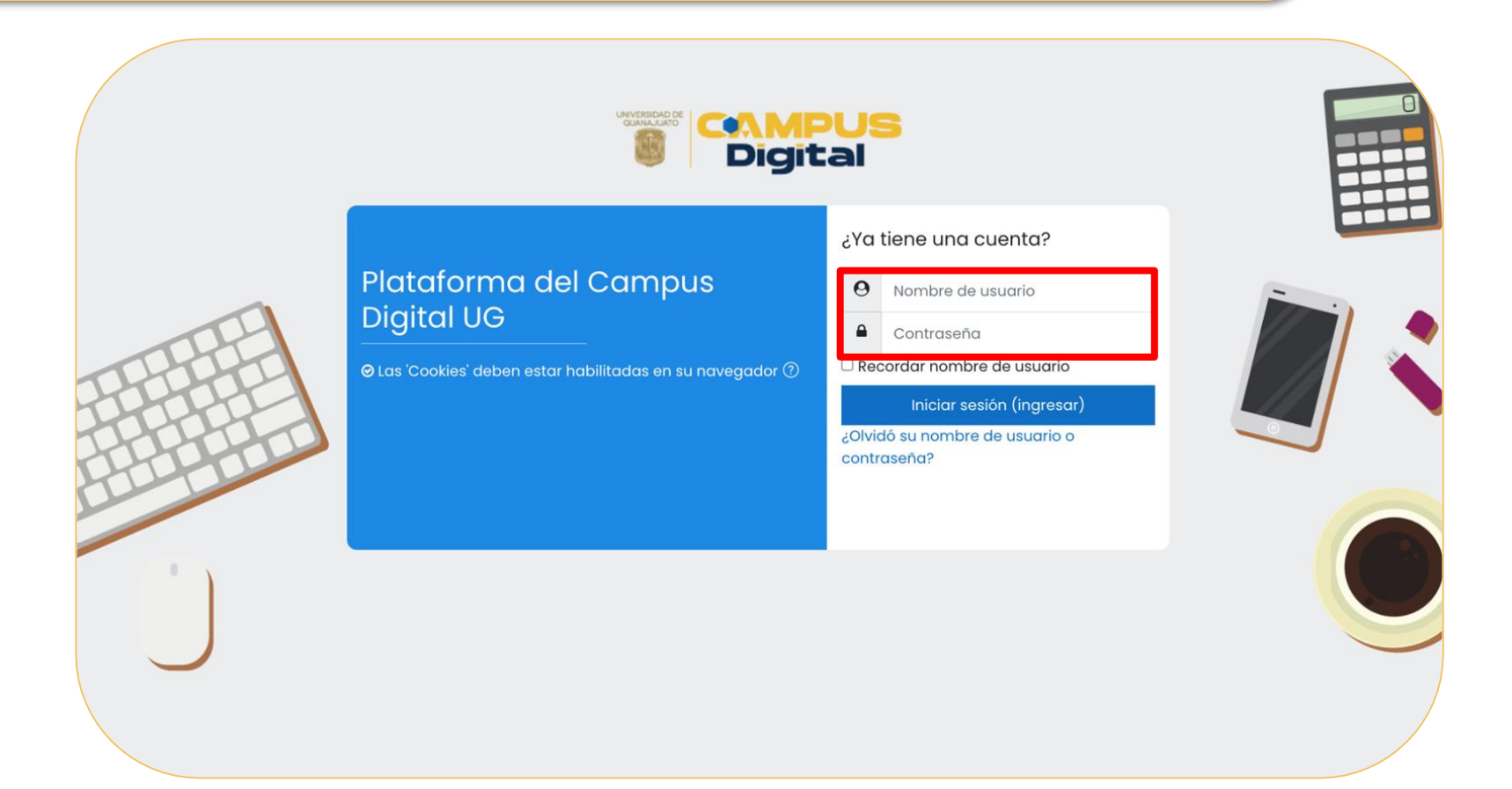

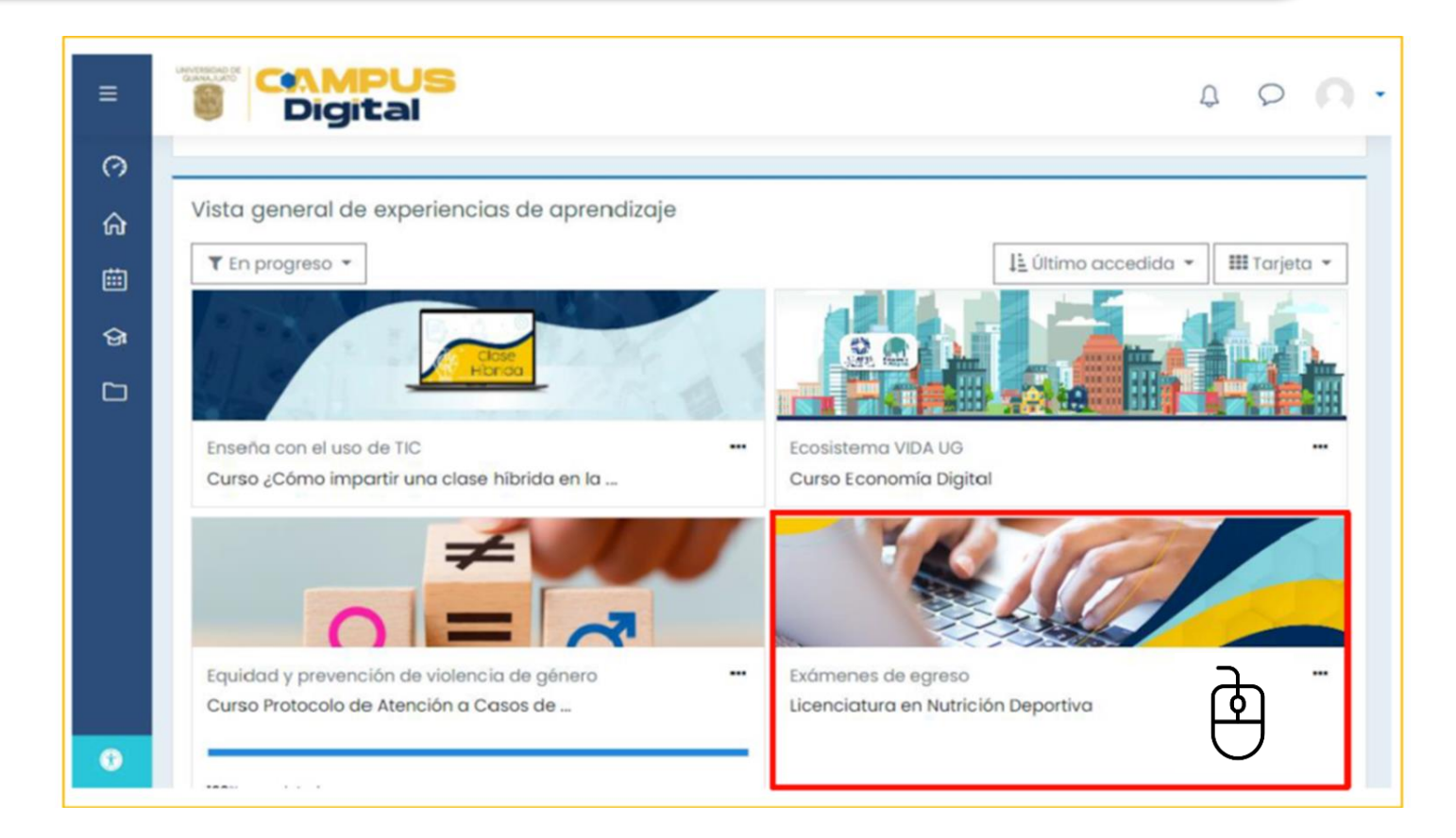

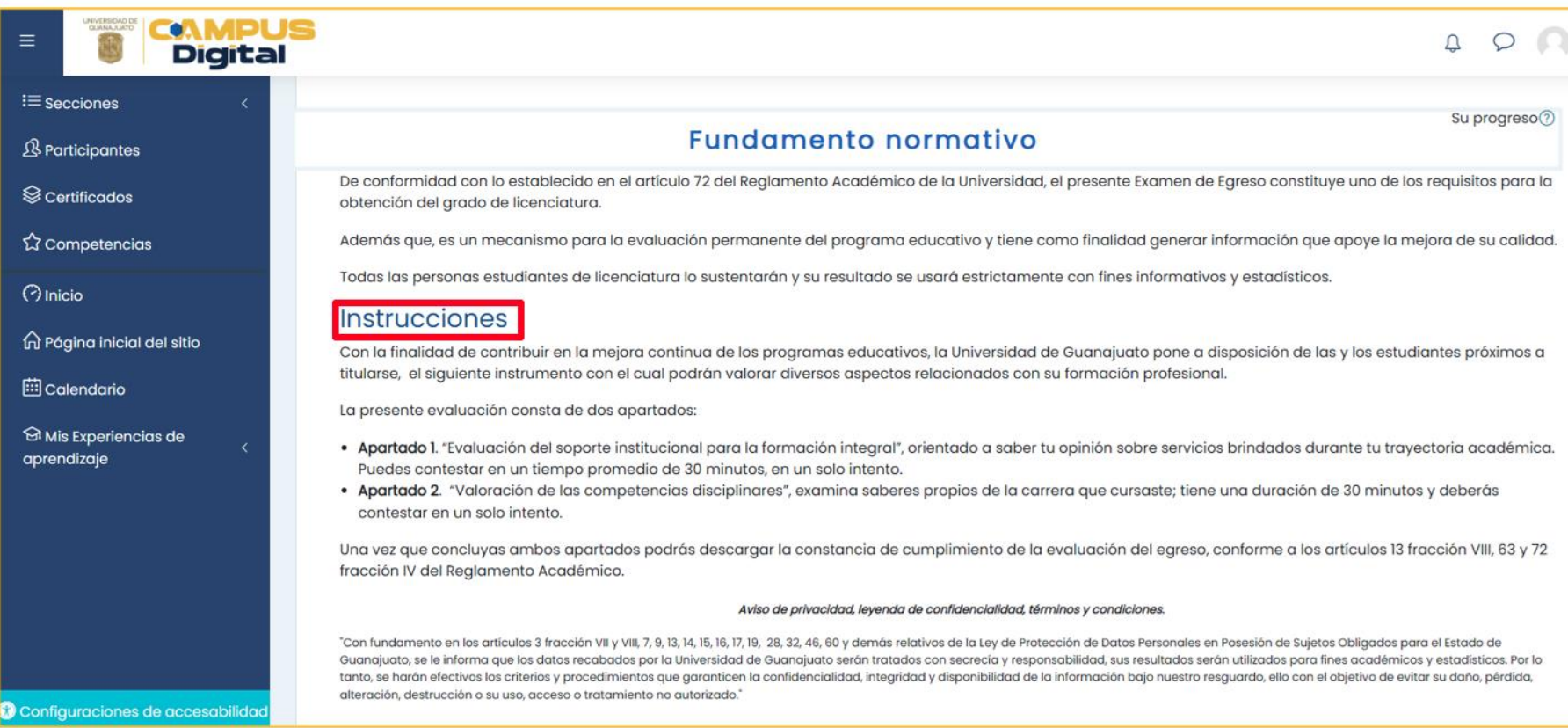

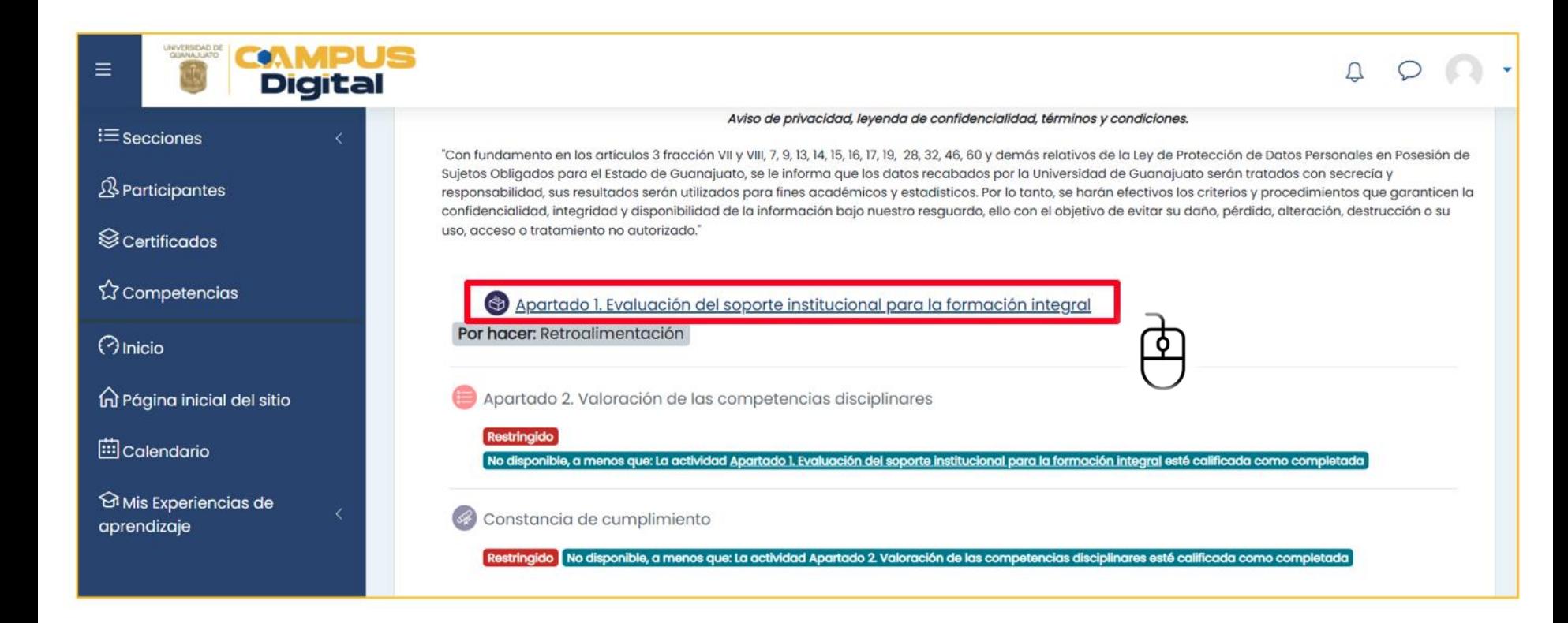

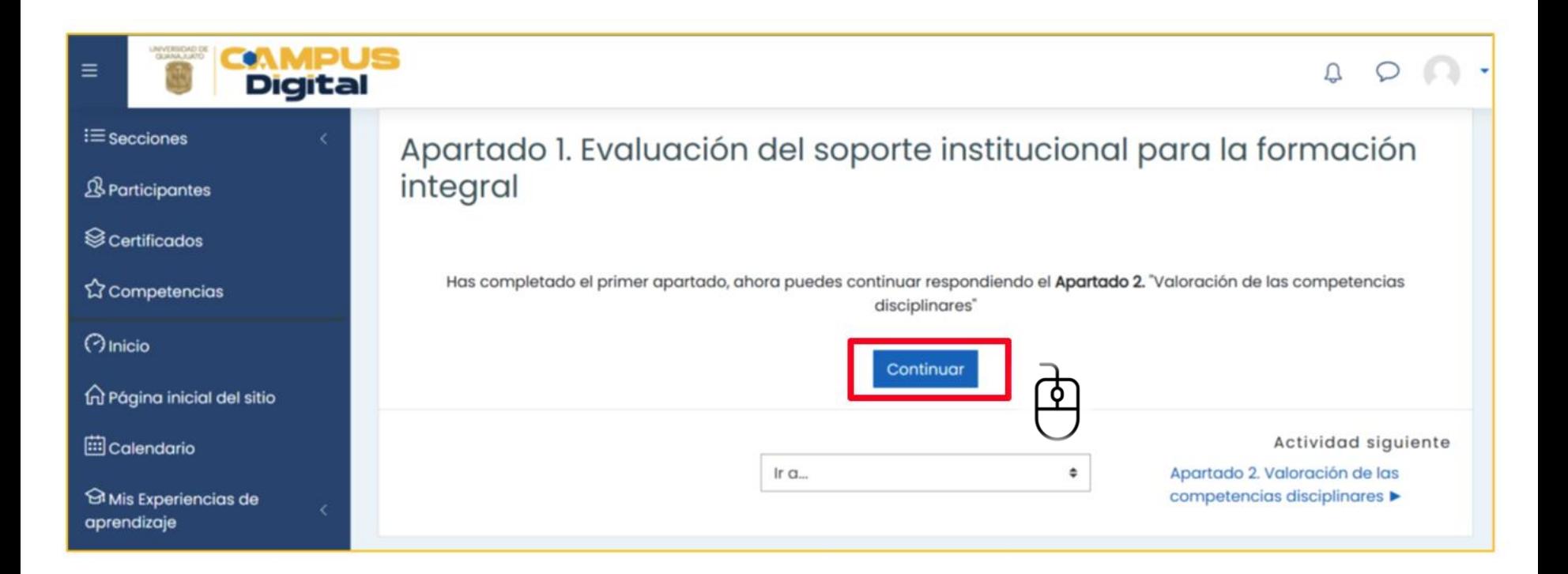

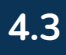

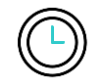

### **RECUERDA:** Tienes 30 minutos para responder el Apartado 2 y un solo intento para llevarlo a cabo.

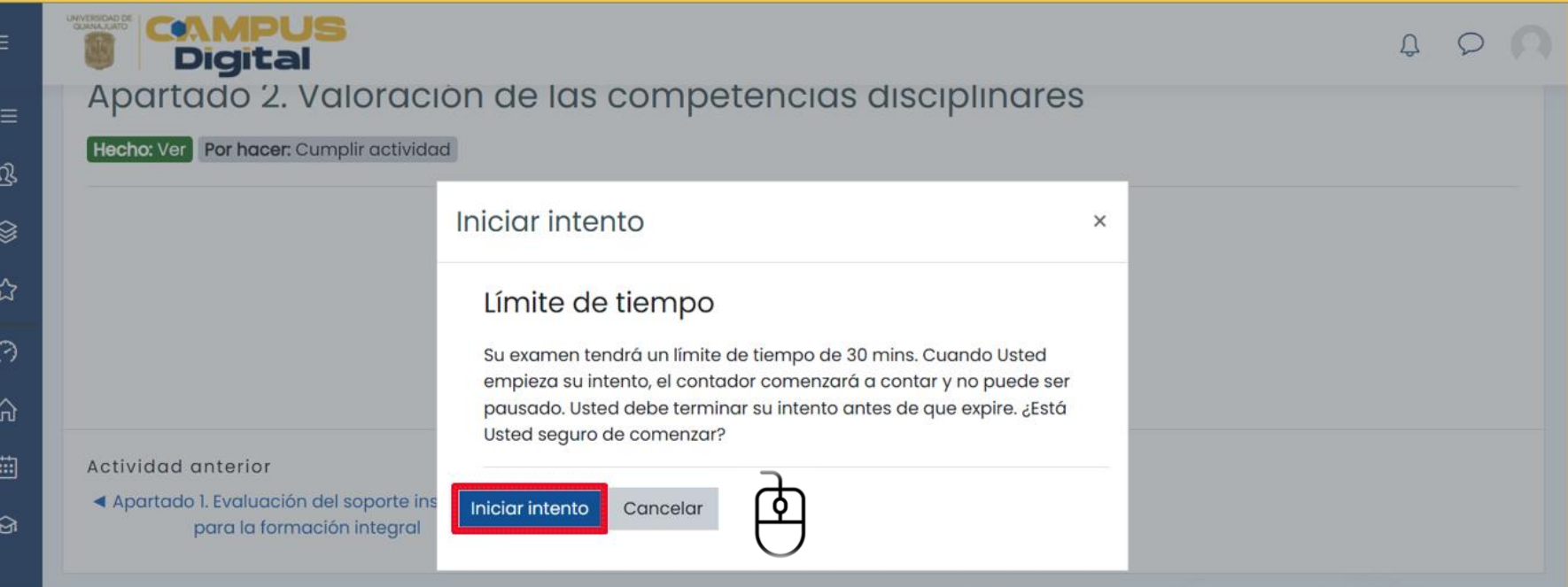

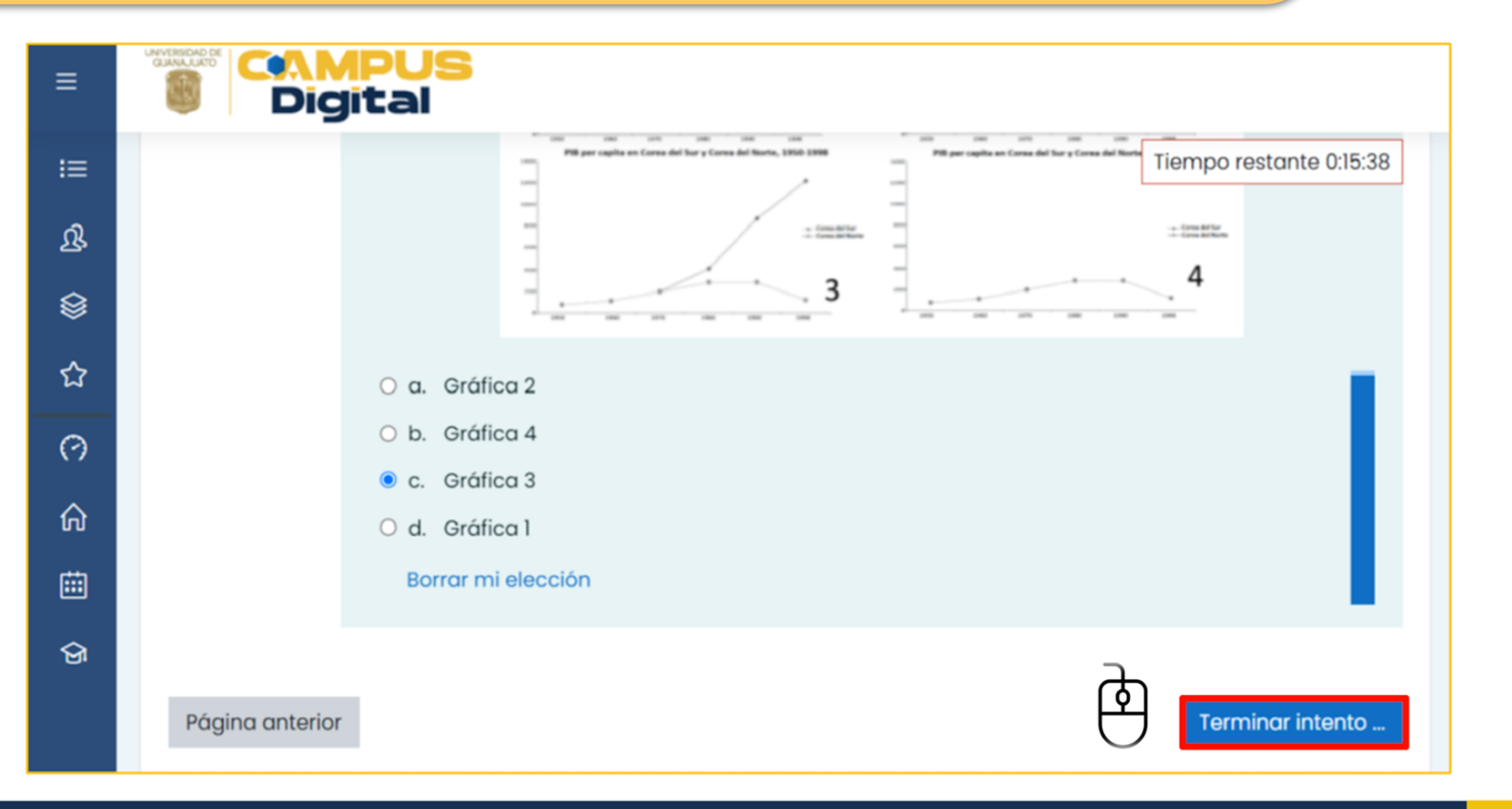

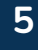

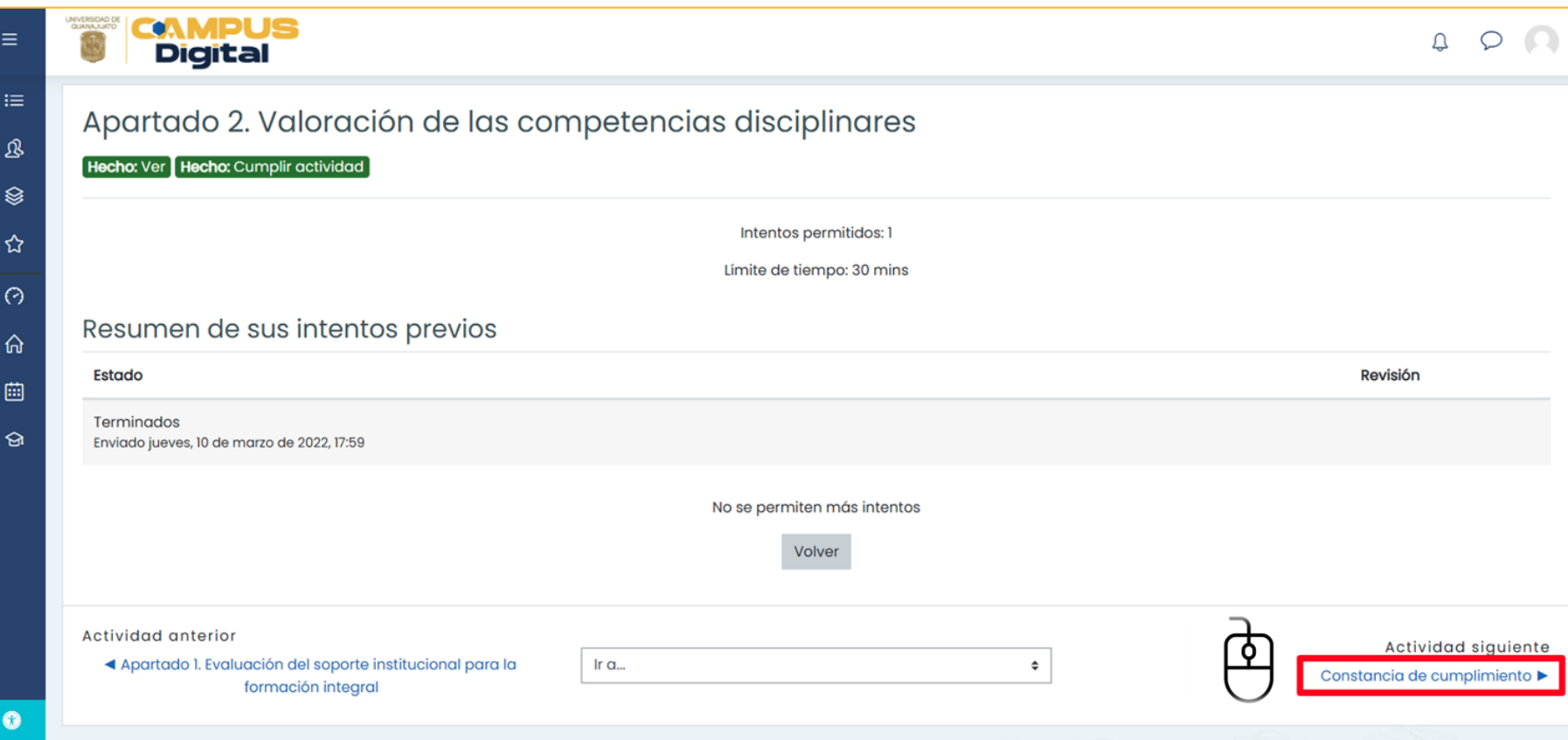

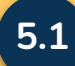

#### Crédencial Electrònica

Atlas y bajas

Inscripción

Expediente »

Documentos digitales

Pagos

Consultar otro programa

We cartità

Evaluación docente

Trămiles =

**Tutoria** 

Panel de avenos

Modificar correo alterno

Convocatorus de Intercandio +

Carta de Serv. Soc. Prof.

Certificado electrónico

Cerrar sesión

#### Exámen de Egreso UG

De conformidad a lo establecido en el artículo 72, fracción IV, del Reglamento Académico vigente; podrás presentar el Examen de Egreso, el cual representa uno de los requisitos para el trámite de Ttulación, además de aquellos establecidos en tu Programa Educativo.

#### **Requisito validado**

O Has realizado satisifactoriamente el Examen de Egreso, recuerda que este es uno de los requisitos para el trámite de Titulación.

#### **<https://www.dae.ugto.mx/siiaealumnos/>**

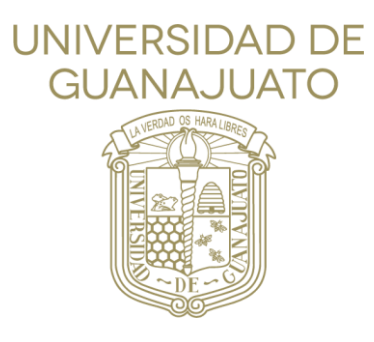